## **Basics of R and R Studio**

Applied Data Science using R, Session 2

**Prof. Dr. Claudius Gräbner-Radkowitsch**  Europa-University Flensburg, Department of Pluralist Economics [www.claudius-graebner.com](http://www.claudius-graebner.com) | [@ClaudiusGraebner](https://twitter.com/ClaudiusGrabner) | [claudius@claudius-graebner.com](mailto:claudius@claudius-graebner.com)

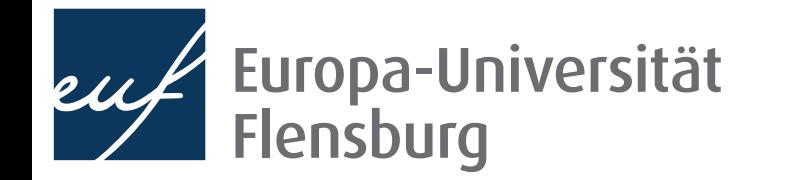

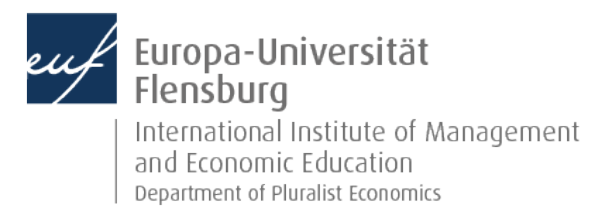

### **Goals for today**

- I. Learn how to navigate the R-Studio interface and how to issue basic R commands
- II. Explore the concepts of objects, functions, and assignments
- III. Learn how to use and define functions

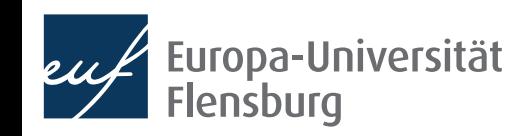

# The R Studio interface

**[Skip section](#page-7-0)** 

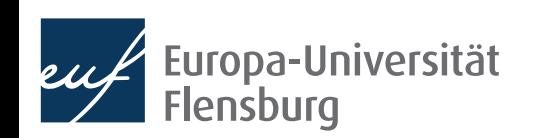

## **The R Studio interface**

After starting R-Studio, you will see something like this:

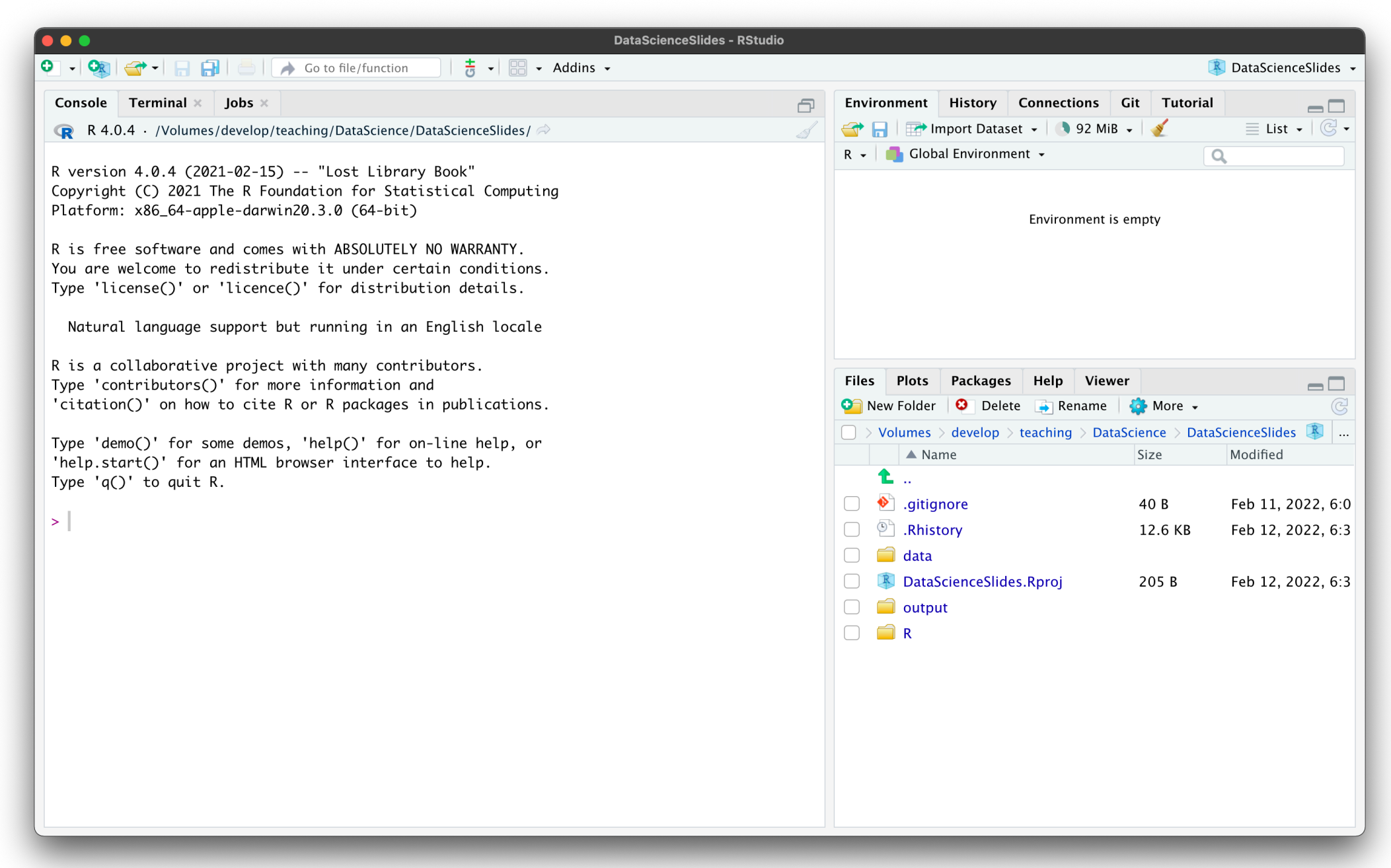

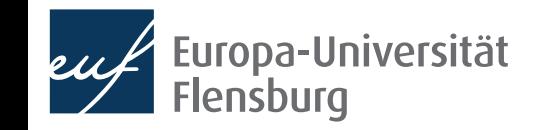

#### **The R Studio interface Some general settings**

- As a first step, I recommend you to adjust some general settings:
	- RStudio → Settings → General →

Workspace

Restore .RData into workspace at startup

Save workspace to .RData on exit:  $\left($  Never  $\triangleleft$ 

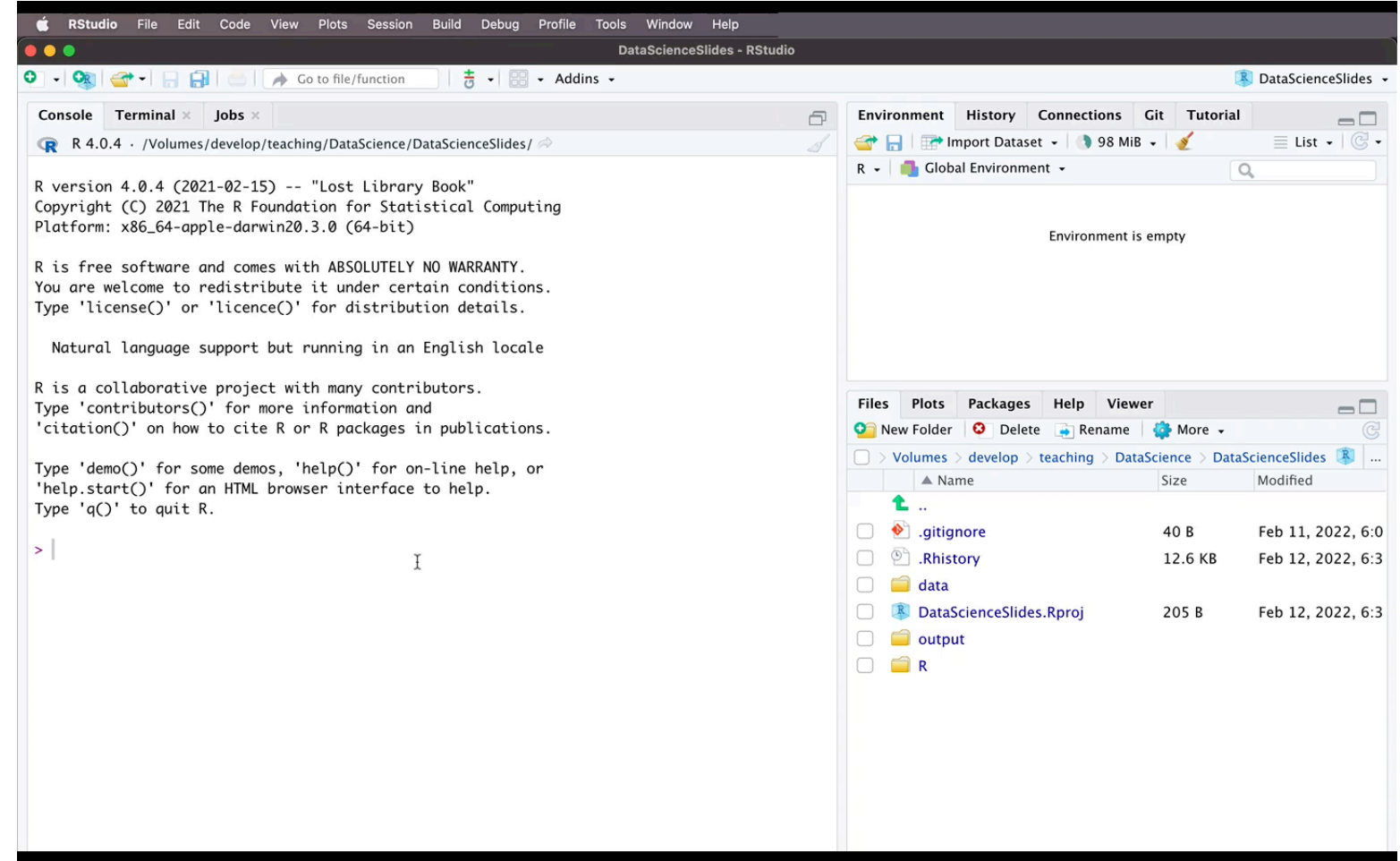

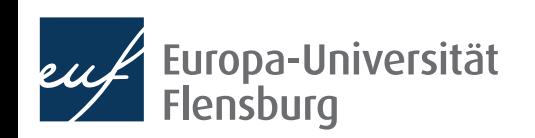

## **The R Studio interface**

• Create a new script and you will see R Studio in the way you work with it most of the time:

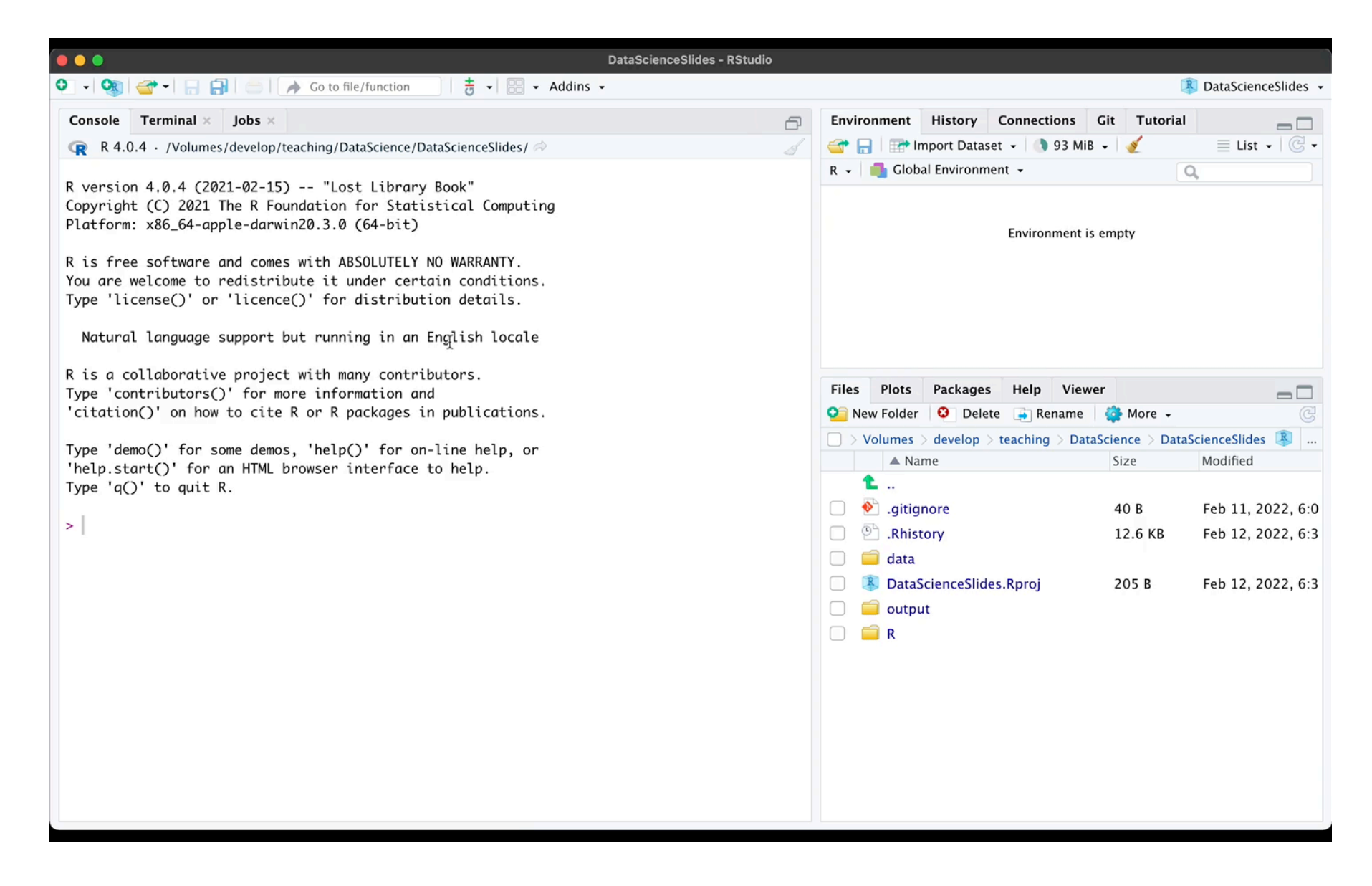

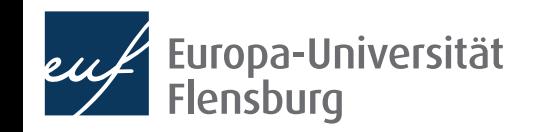

### **The R Studio interface The most important elements**

The run button: click here to execute marked part of a script in the console

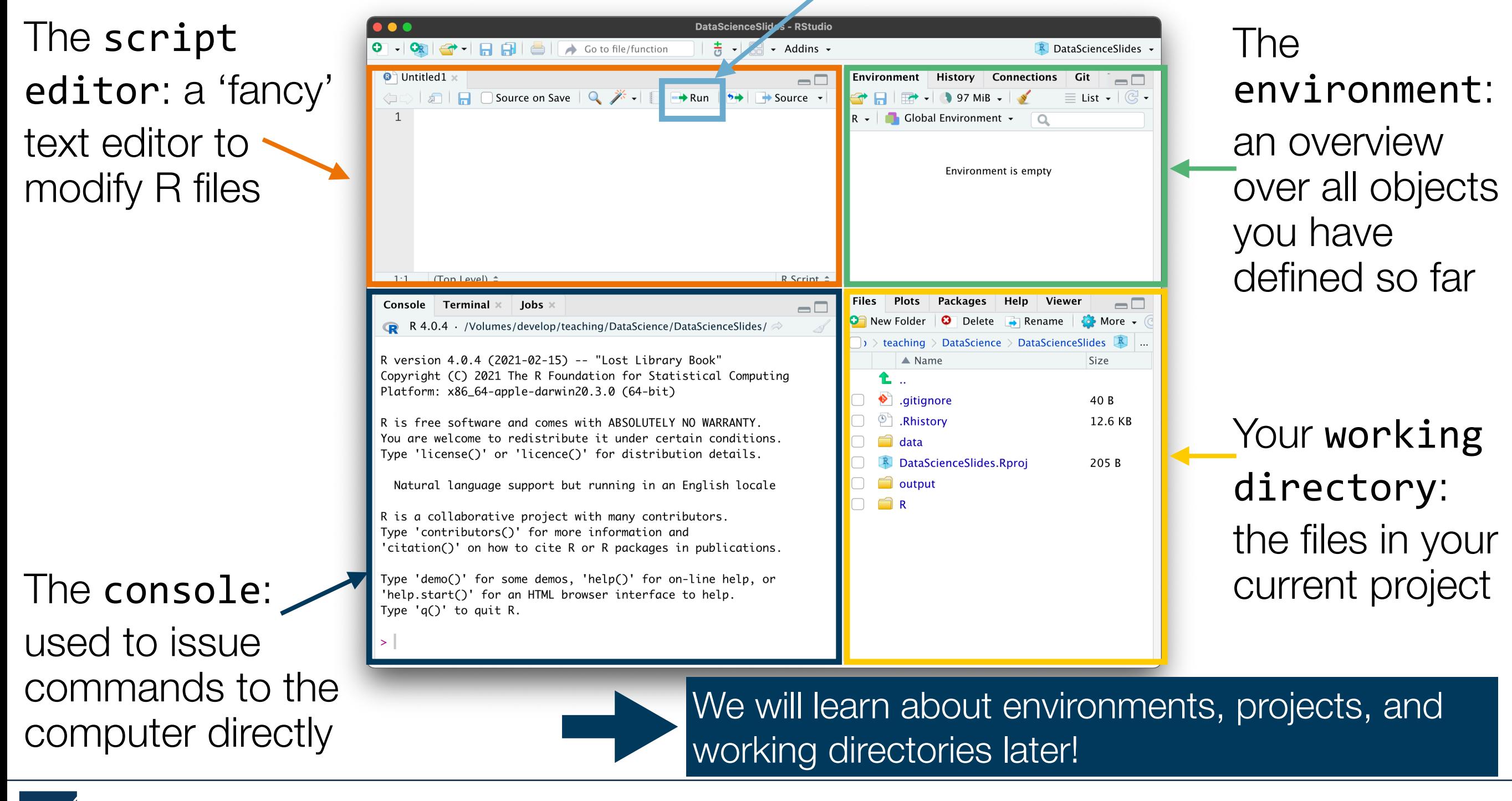

# <span id="page-7-0"></span>Basic commands in R

- Now lets practice how to issue commands to R
- All the practical steps (and some additional information) are summarised in the section **"Issue commands to your computer" of the tutorial** First Steps in R

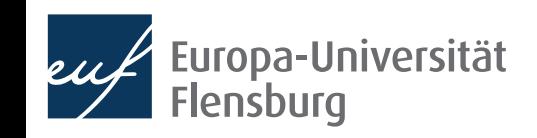

## **Intermediate task**

- Sit together in groups of 2-3
- Execute the following mathematical computations via the console:

 $5 + 12$  $(2 \cdot 3)^2$  $2 \cdot 5.8$  $8^2 + 5^4$ 3

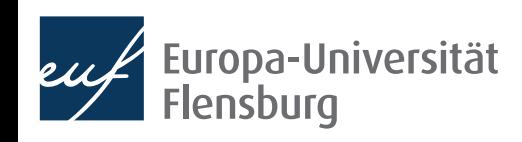

## Objects, functions, and assignments

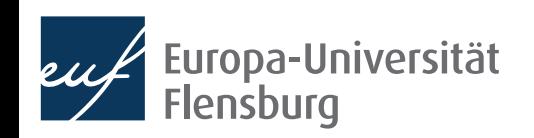

## **Objects, functions, and assignments**

To understand computations in R, two slogans are helpful: Everything that exists is an object. Everything that happens is a function call. John Chambers "

• Every number, function, letter, or whatever there is, is an object that is stored somewhere in the physical memory of your computer

- Whenever we tell our computer to do something via R, we are effectively calling a *function*
- The operation  $2 + 3$  refers to three objects:
	- The numbers 2 and 3, as well as the function + (addition)
	- It executes the addition function and produces a further object: the number 5

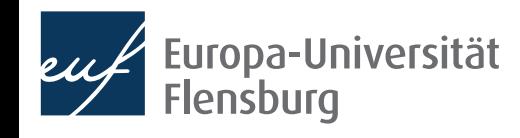

## **Assignments**

• What if we wanted to keep the result of a computation for further use?

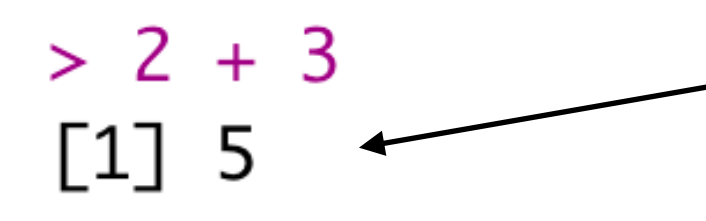

This result is created after the addition has been execute and stored somewhere in your computer memory

- Since it is impossible to remember the precise location in the computer, the way to go is to give the result a **name**, and then later call it by this name
	- This process of binding an object to a name is called **assignment**
	- It is done by the function  $assign()$ :

 $>$  assign("int\_results", 2 + 3)

The name int results is now bound to the result of  $2 + 3!$ 

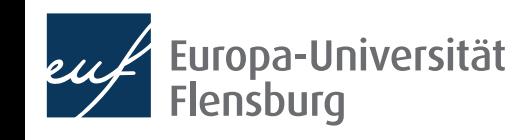

## **Assignments**

• You can now call the result by its name:

```
> assign("int_results", 2 + 3)
> int_results
\begin{bmatrix} 1 \end{bmatrix} 5
```
• You see all the names currently given in the upper right pane of R-Studio:

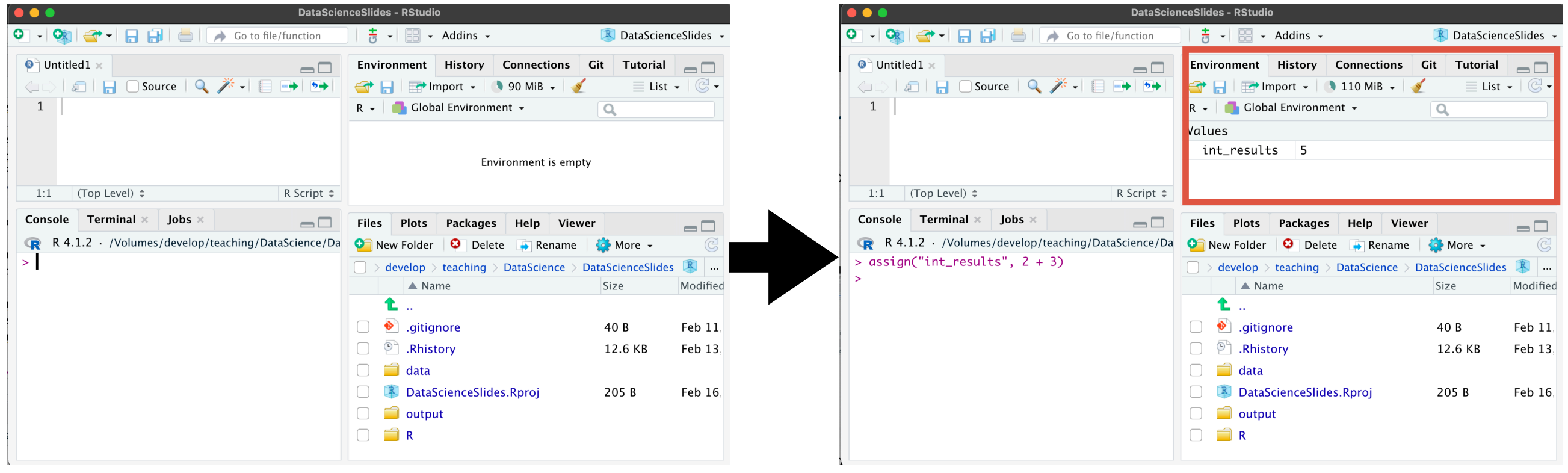

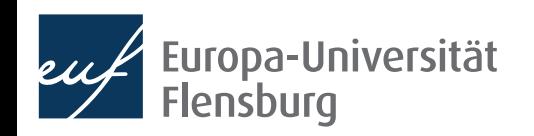

### **Assignments - shortcuts, names, and removal**

- Since assignments happen frequently, there is a shortcut to use assign():
	- assign("int result",  $2 + 3$ ) does the same as:
	- int result  $<-2 + 3$
	- Tip: check out the keyboard shortcut for your  $OS$  (Mac:  $\Gamma$ -)
- Not all names are allowed  $\rightarrow$  see the tutorial reading for more info
- You can remove an assignment by calling the function rm() on the name:

```
> x < -2 + 2> x\lceil 1 \rceil 4
> rm(x)
> xError: object 'x' not found
```
## **Assignments - what about many of them?**

- One object can have many names…
- …but each name can only point to one single object:

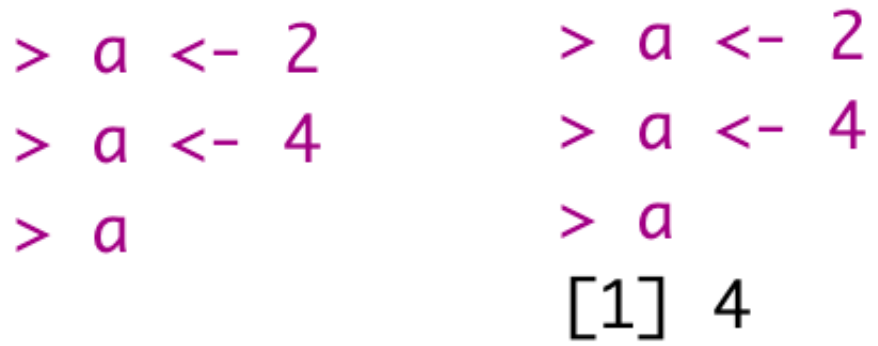

- Be aware not to overwrite important pre-defined assignments
- In the worst case: remove all assignment and restart R (Mac:  $\hat{\alpha}$   $\text{\#}0$ )

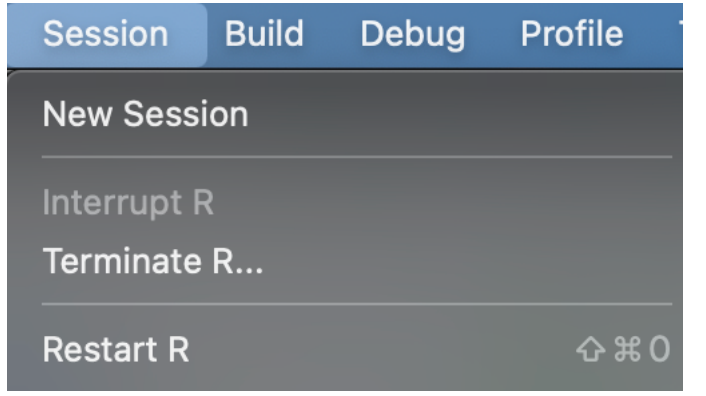

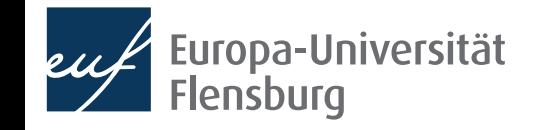

## **Basic commands and assignments - Tasks**

- Get again together in groups of 2-3
- Compute the following chain problem and assign a name to each intermediate result:

$$
a = 2 + 3
$$

$$
b = \frac{5 \cdot a}{2}
$$

$$
c = (b + 1)^2
$$

$$
d = \sqrt{c}
$$

• What happens if you call a name that has not been assigned to an object before?

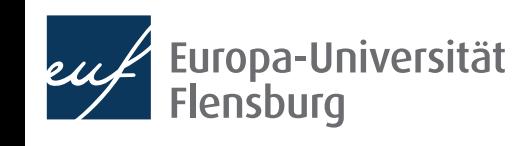

## Functions

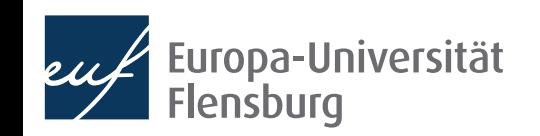

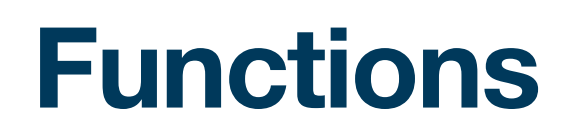

A function is an algorithm, which takes an **input**, applies a **routine**, and returns an output:

Input Function routine Output

The function  $log()$ , for instance, computes the logarithm of a number:

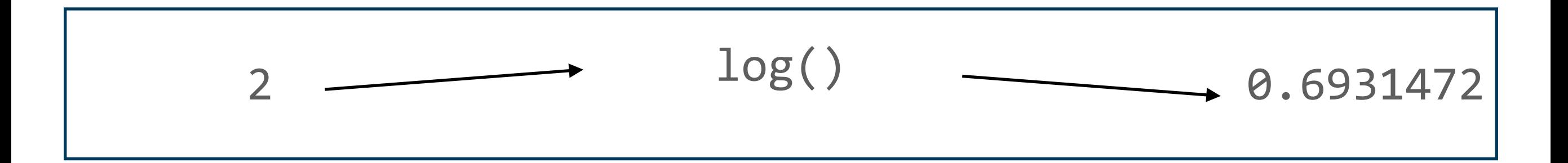

- Functions usually have names that we can use to call them
	- Two main ways to call a function: the *prefix* or *infix* form

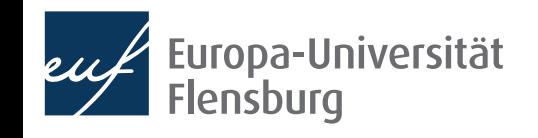

### **Functions Calling functions**

The most common form is the **prefix** form:

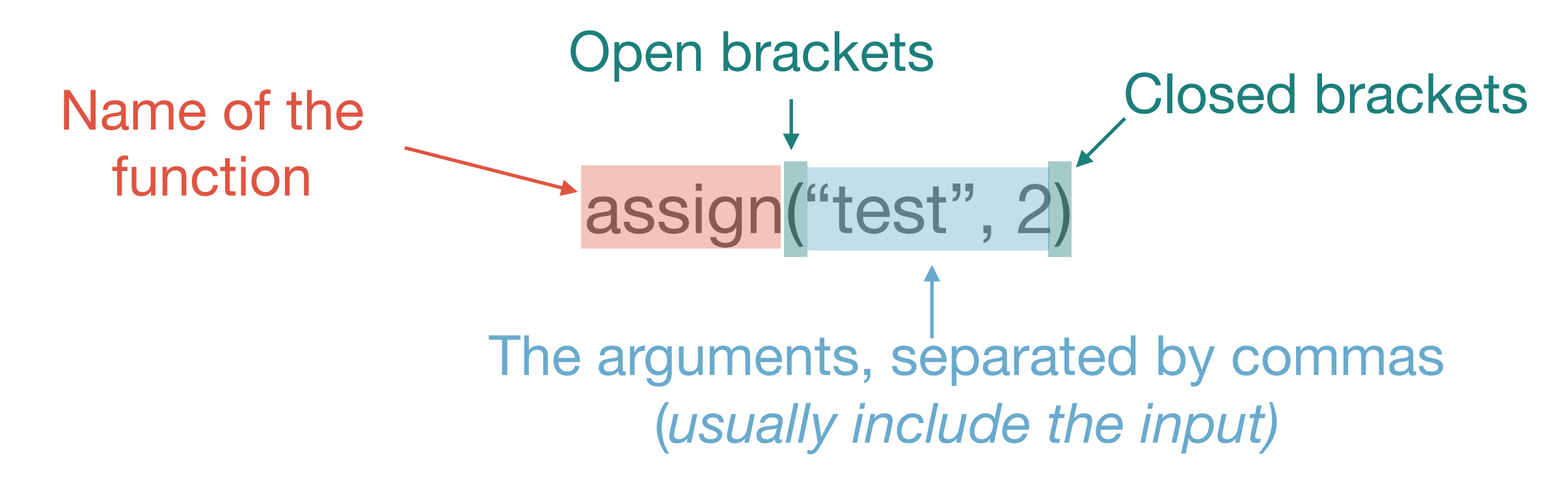

- Alternatively, we might use the **infix** form
	- Function name is written between the arguments, e.g.:  $2 + 3$
	- Most common for mathematical operations  $\rightarrow$  further readings

### **Functions Calling functions**

- There are two different types of arguments:
	- Mandatory arguments and optional arguments
- Mandatory arguments usually represent the function input
- Optional arguments allow you to specify details on how the function routine should be executed
	- While mandatory arguments *can* be specified via their name, optional arguments usually *must* be specified via their name
- Let's look at the example of mean(), a function that computes the mean.

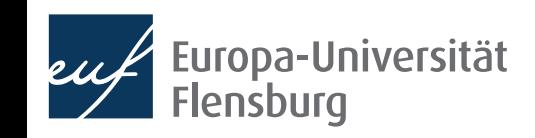

### **Functions Calling functions - mandatory arguments**

• We first use the function c() – which stands for *concatenate* – to create a vector of numbers:

t vec  $\langle -c(1, 2, 3, 4) \rangle$ 

- We then want to use mean() to compute the mean of this set of numbers: mean(t vec)
- The first (mandatory) argument of mean () is called x and means the set of which the mean should be computed
- Being a mandatory argument we can, but do not need to specify it:  $mean(x=t \vee ec)$

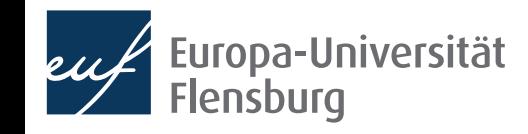

### **Functions Calling functions - optional arguments**

- Among others, mean () also accepts an optional argument called na.rm
	- It specifies how mean () should deal with missing values in the original input
	- If na.rm equals TRUE, then missing values (NA) are removed before the mean gets computed, if na.rm equals FALSE, then they are not
- We set this value by writing the name of the optional argument followed by = and the value:
- Lets add a missing value to our original vector to see the difference:

t vec  $\langle -c(1, 2, 3, 4, NA) \rangle$ 

Now test how the three applications of mean () differ:

mean(t vec) vs. mean(t vec, na.rm=TRUE) vs. mean(t vec, na.rm=FALSE)

## **Functions**

#### **Calling functions - mandatory and optional arguments**

- As all optional arguments, na.rm, has a default value that is chosen if you do not set another value explicitly
- How to know whether there are optional arguments, what are their defaults, or what the names of the arguments are?
	- Use the Tab key after having written the open bracket:

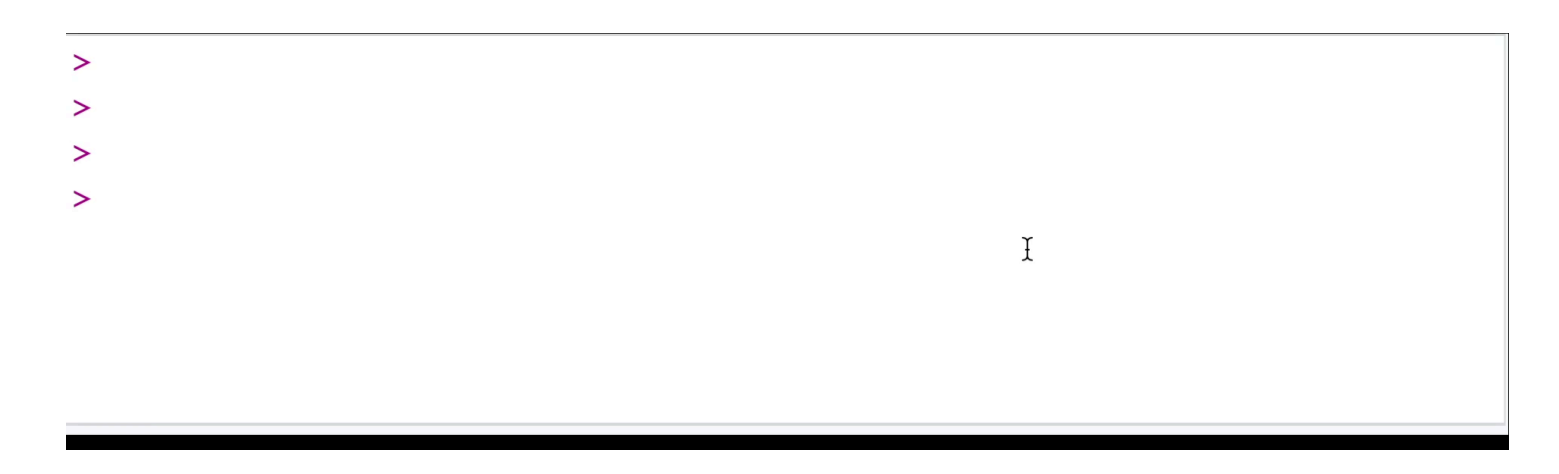

- Call the function help():
	- Here: help(mean)

## **Function calls - practice**

- Define a vector with the elements -2, 2, 4, 6, 9 and NA
- Apply the following functions and understand what they are doing: median()
	- is.na()
	- anyNA()
	- sum()
- There are two different ways to compute the variance of a vector: compute the population variance, or the sample variance. What does the function var() do? How can you compute the other version in R?

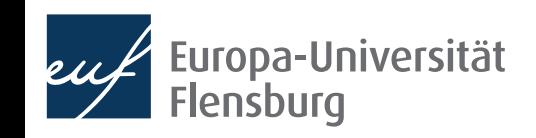

## **Defining your own functions**

- Knowing how to define your own functions important for two reasons:
	- Defining own functions is super useful and often recommendable
	- It allows us to better understand how functions work in general
- We define a new function via the function function ()  $\mathbb{R}^n$ 
	- Let's look at the definition and go through it in practice!

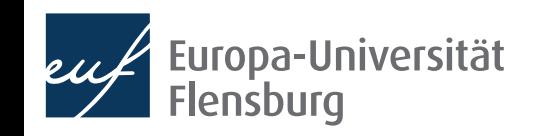

## **Defining our own functions**

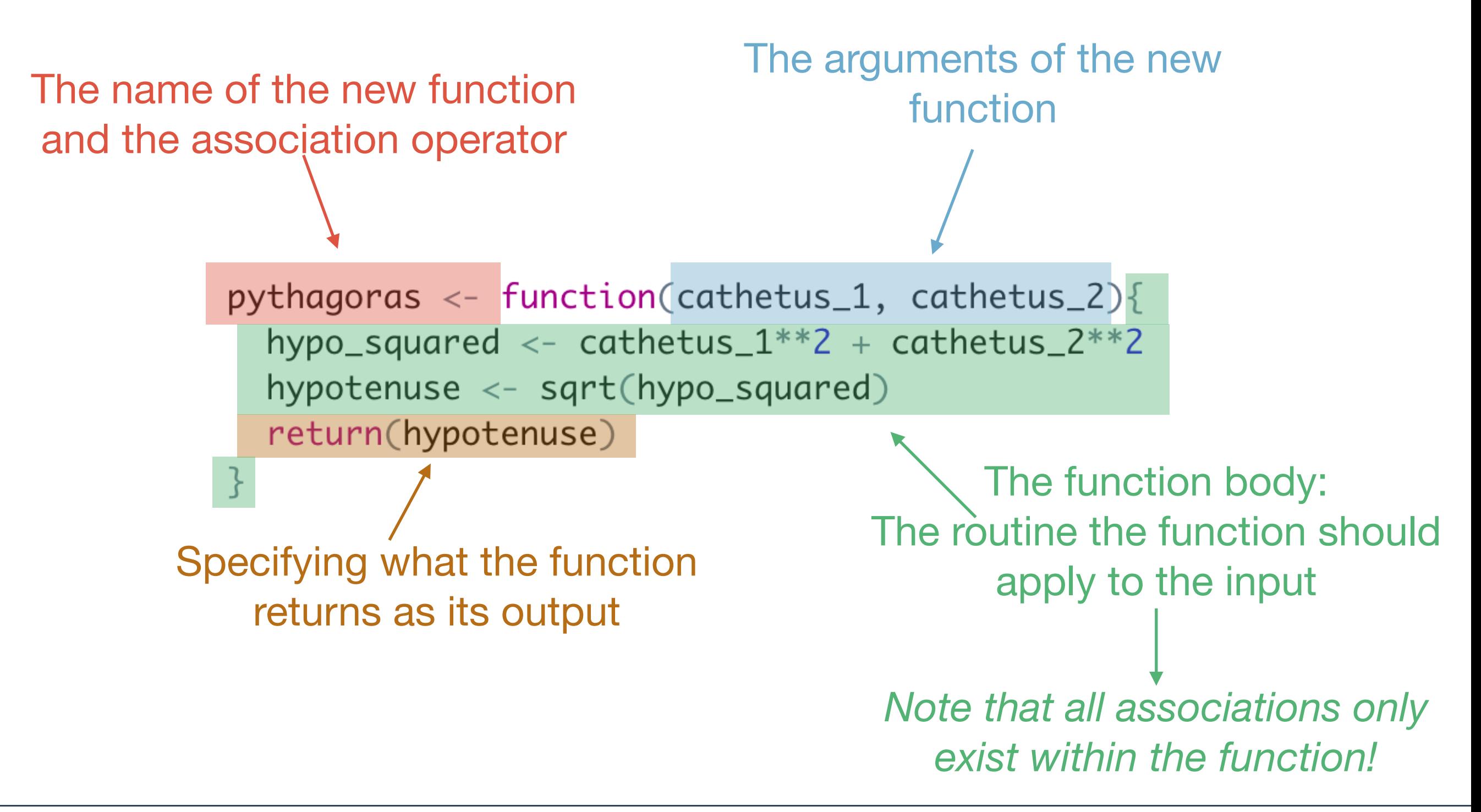

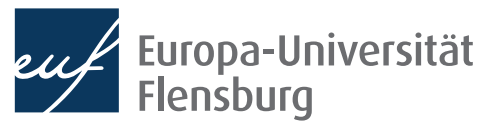

### **Intermediate exercise**

- Write a function that computes daily interest returns, taking three arguments:
	- *i*: annual interest rate  $\quad C_0$ : initial investment  $\quad$  *T*: duration of investment in days
	- The underlying function is:

$$
C_0 \cdot i \cdot \left(\frac{T}{365}\right)
$$

#### Example:

**Hensburg** 

The name of the new function and the association operator

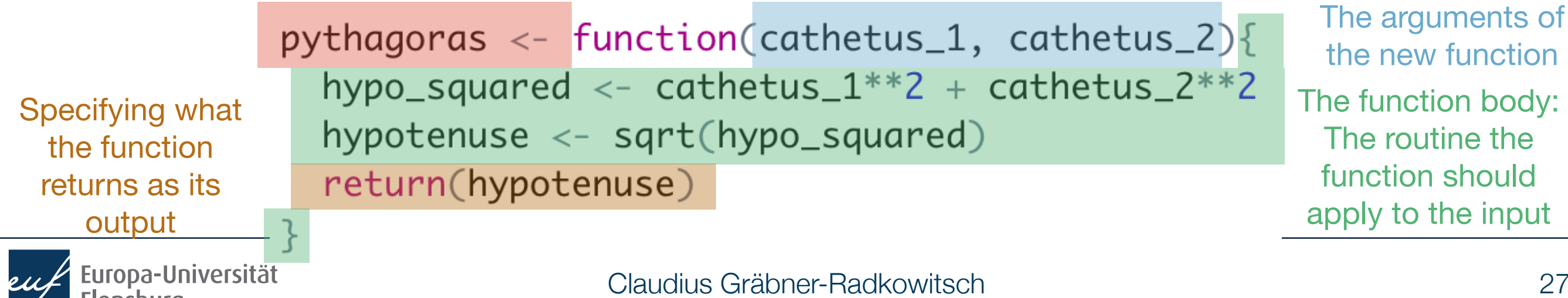

## **Final remarks about functions**

- There are many reasons to use functions, e.g.:
	- 1. Code becomes more concise and transparent
	- 2. Functions help to **structure** your code
	- 3. Functions facilitate debugging and help avoiding incidental mistakes
- Before writing a function in daily life, check via Google whether it is not already written **G**
- When developing a more complicated function, it usually a good idea to sketch your ideas with pen an paper, and then implement it
- Always document your functions  $\rightarrow$  see the readings for a manual

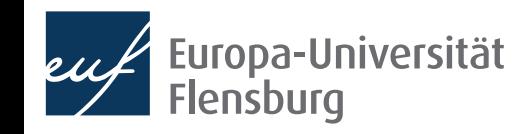

## **Defining functions - final exercise**

• Write a function that takes a set of numbers  $x$  as an input, and normalizes them into the range of zero and one:

$$
z_i = \frac{x_i - \min(x)}{\max(x) - \min(x)}
$$

- Two R functions that might come in handy are min() and max()
- Add-On: document the function!

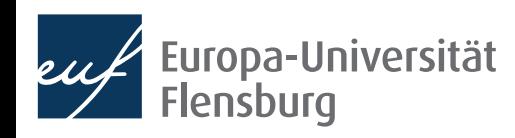

## **Summary and outlook**

- You made your first big steps into the R programming world  $\mathcal{L}$ 
	- We checked out the main elements of the R-Studio interface
	- We learned about how to issue commands to the computer
	- We learned that everything in R that exists is an object, and everything that happens is a function call
	- We learned about how to associate objects with names
	- We learned about how to call and define functions
- This was a lot  $\rightarrow$  its a good idea to take your time to digest and repeat these topics using the DataScienceExercises package

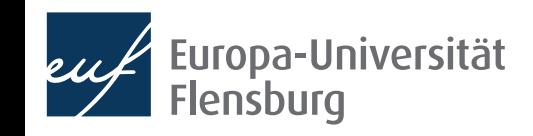

## Outlook

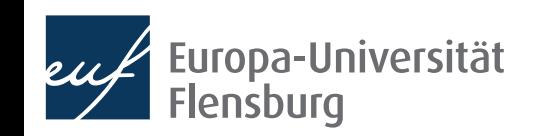

## **Summary and outlook**

- Next session we will…
	- …learn about the different types of objects you can encounter in R
	- ... learn how to automate tasks with loops and conditionals
- Then we are finished with the general introduction and more to data visualisation the week thereafter

#### Tasks until next week:

- Fill in the quick feedback survey on Moodle
- Read the **tutorials** posted on the course page
- 3. Do the exercises provided on the course page and discuss problems and difficulties via the Moodle forum

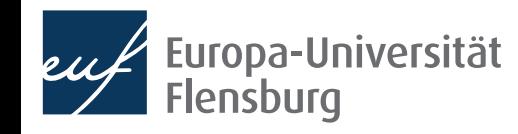